## **Work Process: Hiring a Member in ESS-updated search fields**

**Purpose:** For an Employer/MA to accurate hire a new member and avoid duplicates in the system.

1) The new search input fields:

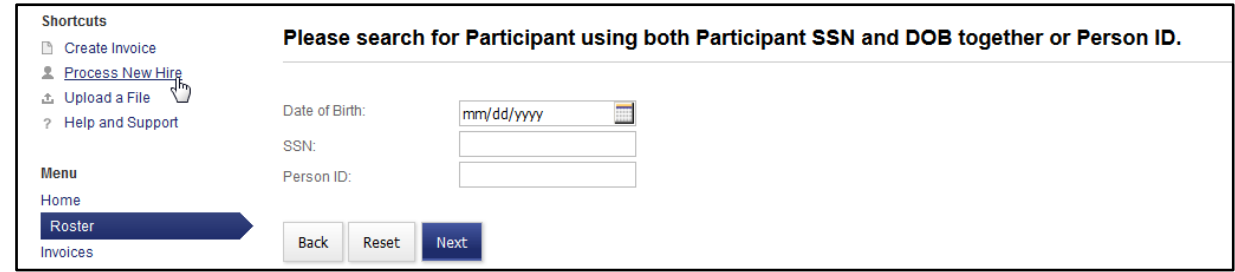

2) If you do not enter any information and click on '**Next**', an error message will be produced:

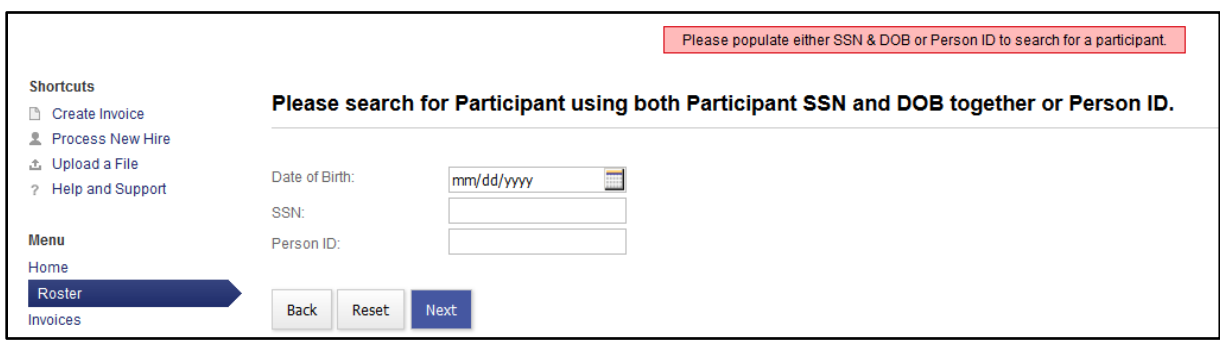

3) SSN & DOB must be entered together. If you enter DOB or SSN by itself, and click on '**Next**', an error message will be produced:

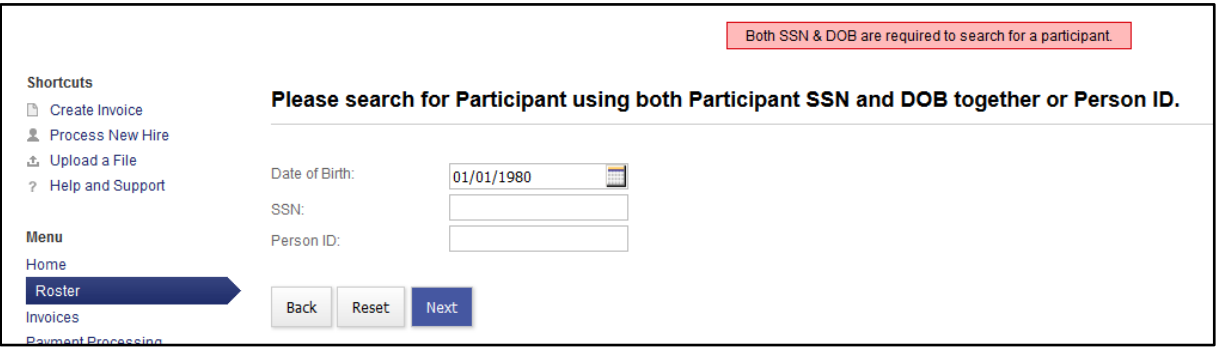

4) Person ID works by itself. If you enter either DOB or SSN or both of them populated together along with Person ID and click on '**Next**' an error message will be produced:

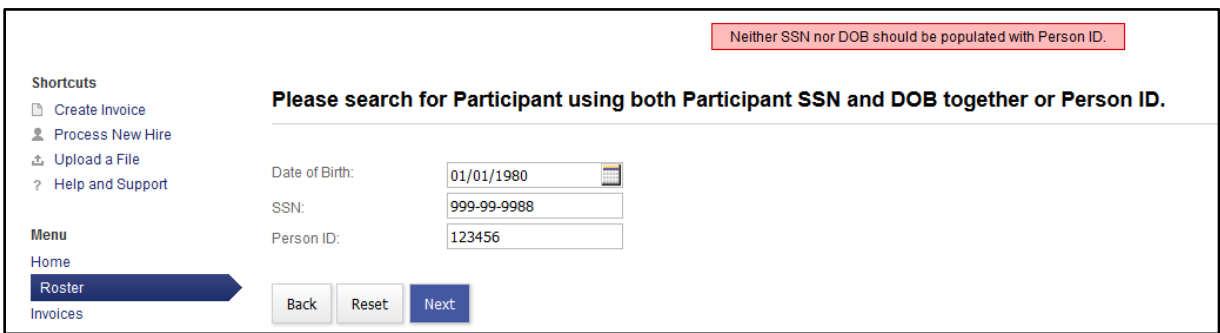

5) To process a new hire enter the members SSN and DOB together. Select '**Next'**:

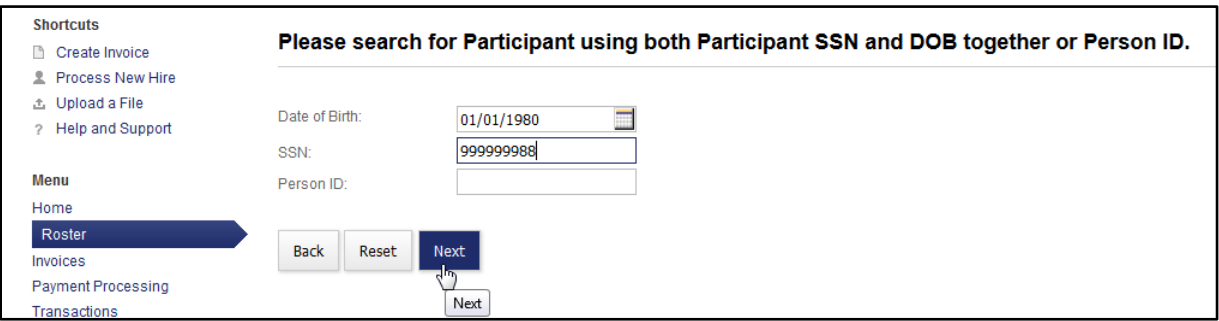

6) If the members SSN and DOB do not match any records in ESS, the system will ask you to click '**Next'** to continue creating a new Participant record as you normally would:

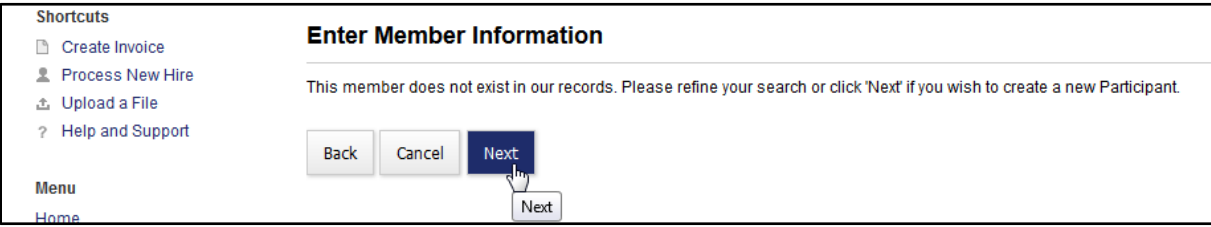

7) If the member produces a match in ESS the Person ID, Name, Date of Birth, City, State and Current Employment Status will display. If your search produces one record only then you simply select that record. Select '**Next'** to move forward:

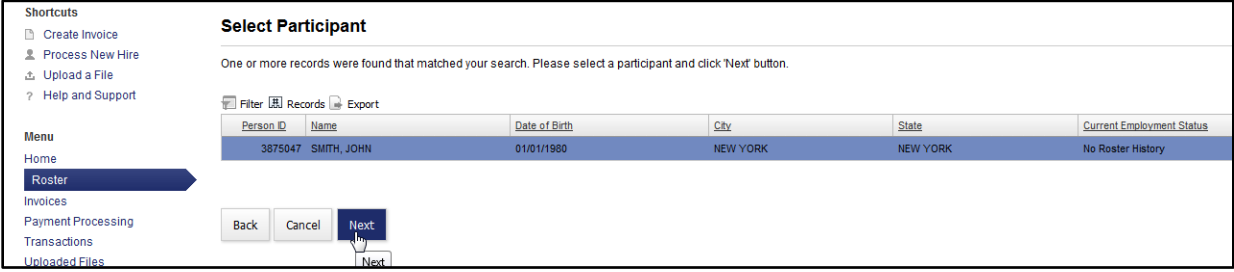

8) If the members information does not match, click on the **here** link to follow the process of creating a new record:

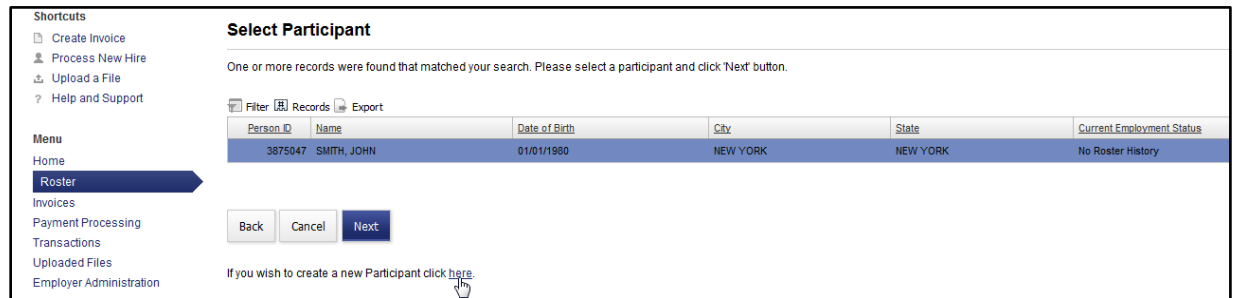

9) If the member's information produces more than one record, always select the record that has some Employment history (Active, On Leave or Terminated). Select '**Next'** to move forward:

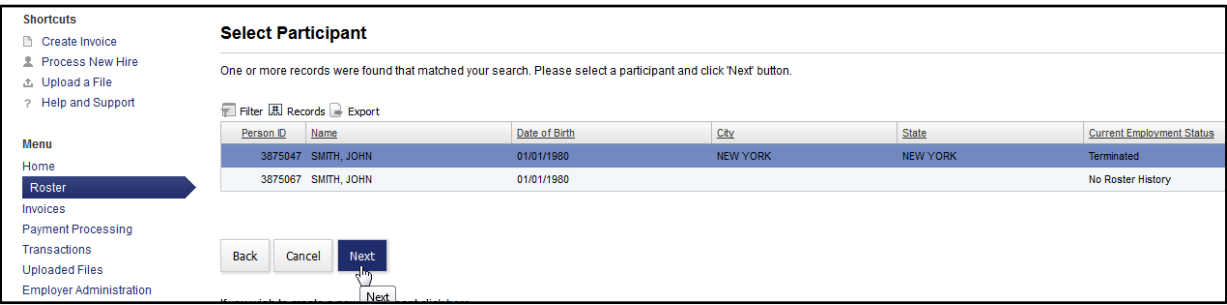